## Review zu Text 2 Mindmap

Das Werkzeug, dass ich mir ausgewählt habe heißt Text 2 Mindmap. Im Prinzip kann man es vergleichen mit einer herkömmlichen Mindmap, die man an der Tafel oder am Flipchart machen kann. Das Tool wird nachfolgenden Kriterien Analysiert:

- Was ist der Anspruch des Tools / der App?
- Wie funktioniert die Nutzung des Tools / der App?
- Wofür kann dieses Tool / diese App im Unterricht nützlich sein (oder auch nicht)?
- Bewerten Sie das Tool / die App kritisch!

Der Anspruch dieses Werkezugs ist, dass es eine Mindmap erstellt, die mit neuen Medien erstellt werden kann. Man kann mit dieser App ziemlich gut rund um einen Begriff eine Stoffsammlung machen. Das Verbinden von einzelnen Punkten funktioniert einwandfrei. Das Werkzeug ist im Prinzip selbsterklärend und relativ simpel zu bedienen, was im folgenden Beispiel klar wird.

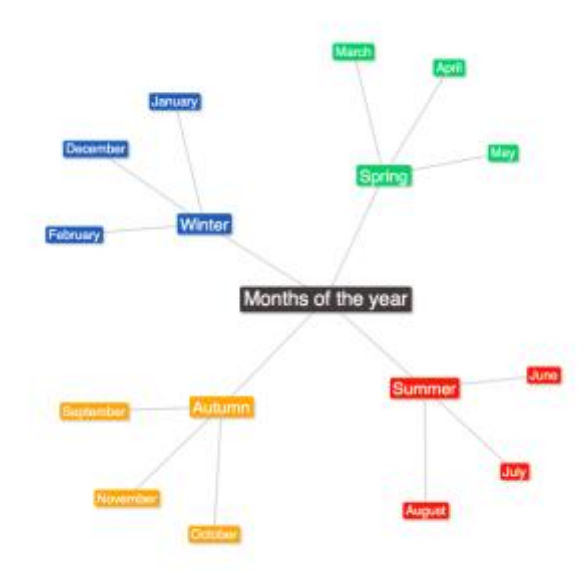

*Abbildung 1: vorgegebene Mindmap Quelle: [https://www.text2mindmap.com](https://www.text2mindmap.com/)*

In diesem Beispiel der Betreiber dieser Seite kann man die Monate eines Jahres sehen. Man hat neben der Mindmap eine Bedienoberfläche mit der man steuern kann, ob man etwas ändern will. Man könnte zum Beispiel einen Monat löschen indem man in einfach aus der Steuerungsleiste entfernt. Man könnte aber genauso gut zu jedem Unterpunkt weitere Punkte einer noch niedrigeren Ordnung hinzufügen. Dies funktioniert indem man in der Steuerungseinheit einen Punkt einfügt und diesen Mit der Tabulatortaste einrückt. Im folgenden Beispiel kann man erkennen, dass beim Monat März die ersten fünf Tage ergänzt wurden.

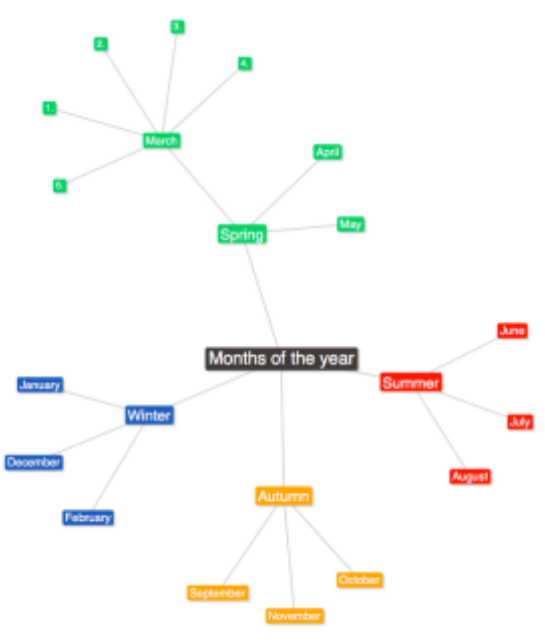

*Abbildung 2: abgeänderte Mindmap Quelle: [https://www.text2mindmap.com](https://www.text2mindmap.com/)*

Man könnte diesen Vorgang endlos wiederholen. Ein weiterer Punkt den man hervorheben muss, ist, dass man die Farben der einzelnen Unterpunkte ändern kann. Hierbei sind dem Benutzer keine Grenzen gesetzt, da man mit einer Farbpalette den passenden Farbton auswählen kann. Die Schrift kann man nach Schriftart, Größe und Farbe verändern. Bei den Linien kann man die Dicke und die Farbe ändern. Die Positionen der einzelnen Punkte kann auch geändert werden. Im folgenden Beispiel, ob gut oder schlechtgemacht, sei dahingestellt, kann man erkennen welche Möglichkeiten der Benutzer hat.

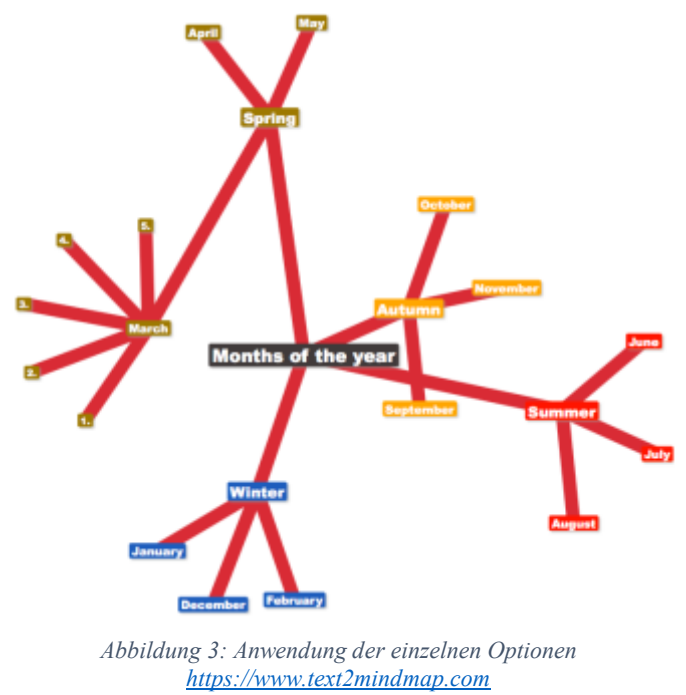

Eine weiter wichtige Funktion ist das Herunterladen bzw. Speichern. Man kann sich die Mindmap mit den Piktogrammen für Speichern bzw. Herunterladen ganz einfach sichern.

Man fragt sich nun, wie finanziert sich dieses Programm? Die Version, die beim Erstellen der Beispiele benutzt wurde ist die Standardversion. Es gibt kostenpflichtige Upgrades, die zwischen fünf und neun US Dollar kosten. Diese haben den Vorteil, dass sie mehr Speicherplatz bieten und in der teuersten Version arbeitet man über https. Außerdem wird die Werbung bei Downloads entfernt.

Dieses Werkzeug kann eigentlich im Unterricht eingesetzt werden, wenn man einen Sachverhalt gliedern will oder zu diesem eine Stoffsammlung machen will. Für Lehrer/innen, die sich eher weniger im Stande fühlen an der Tafel eine Mindmap zu gestalten ist dieses Werkzeug geeignet um die fehlenden künstlerischen Fähigkeiten zu umgehen. Der große Vorteil gegenüber einer herkömmlichen Mindmap an der Tafel ist, dass man sie speichern kann und in der nächsten Stunde wieder herzeigen kann.

In einer Schulnotenskala würde ich der App ein Gut (2) geben. Die Gründe warum nur eine 2 ist, dass man ersten keine kleinen Bilder oder Piktogramme einfügen kann und daher nur mit Text arbeiten muss. Da ich selbst ein eher Technik zugeneigter Mensch bin, würde ich diese App für die ein oder andere Sequenz im Unterricht nutzen.